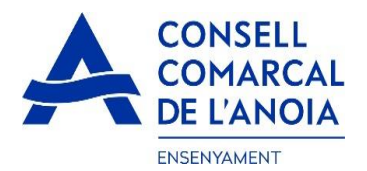

# **Guía de tramitación de la solicitud de transporte escolar y comedor obligatorio 2023-2024**

Desde la página web del Consell Comarcal https://www.anoia.cat/departaments/ensenyament/sollicitudtransport-escolar/ podrá acceder a la tramitación de la **solicitud de transporte escolar y comedor obligatorio.**

Se debe realizar **UNA ÚNICA SOLICITUD POR FAMILIA** , independientemente de si los alumnos van al mismo centro educativo o no. Para empezar debe **clicar aquí**

> $\blacktriangle$ Iniciar la sol·licitud de transport escolar 2023-2024

Este enlace le llevará a la siguiente pantalla y tendrá que elegir la opción:

**1. RENOVACIÓN DE LA SOLICITUD DEL CURSO ANTERIOR,** si ya la solicitó en el curso 2022-2023.

**2. NUEVA SOLICITUD** , para aquellas familias que la pidan por primera vez o si han dejado el trámite sin finalizar.

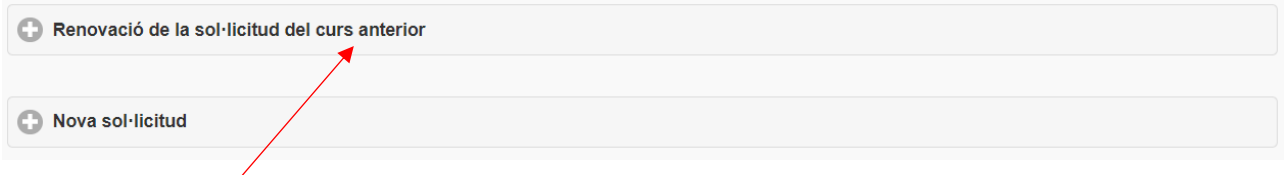

**1.** - **RENOVACIÓN DE LA SOLICITUD DEL CURSO ANTERIOR",** si ya solicitó en el curso 2022-2023. clicar aquí, y se abrirá la siguiente pantalla. Para poder acceder debe indicar el DNI/NIE/Pasaporte de la persona que hizo la solicitud el curso 2022-2023, y el IDALU (número IDENTIFICACIÓN DEL ALUMNO). Este número aparece en la solicitud anterior o en el boletín de notas del alumno.

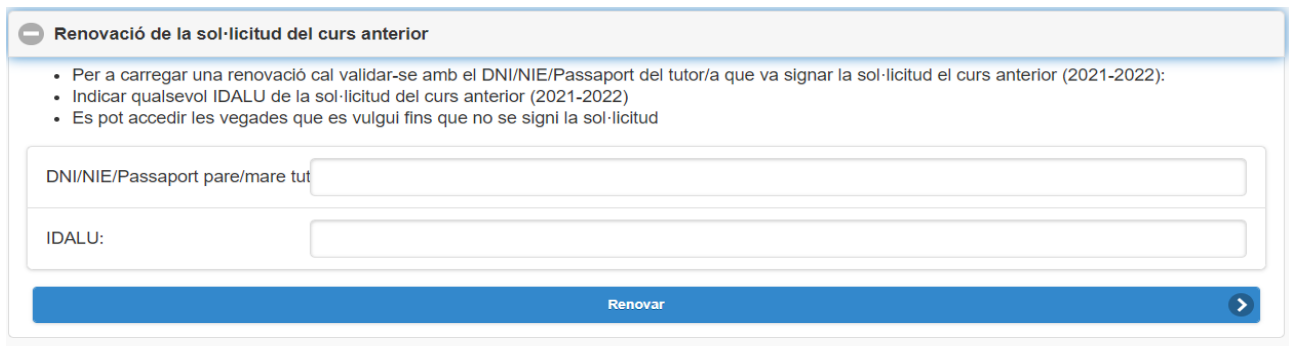

**1.1- REVISAR** que todos los datos que salgan sean correctos, **tanto del apartado de alumnos como el de la persona solicitante.**

**1.2- Datos del representante legal. (PASO 1)** Revisar datos del representante legal. **Hacer clic aquí**

Sol·licitud de transport escolar

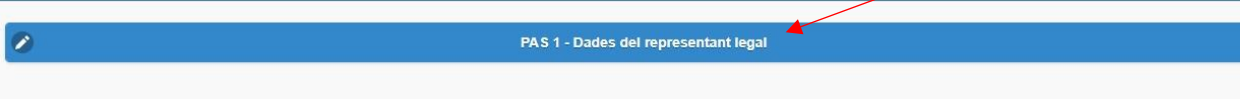

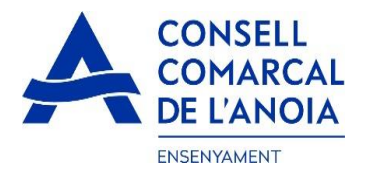

TODOS los campos marcados con \* deben cumplimentarse obligatoriamente. Una vez rellenados todos los campos, pulsar **"Grabar"**

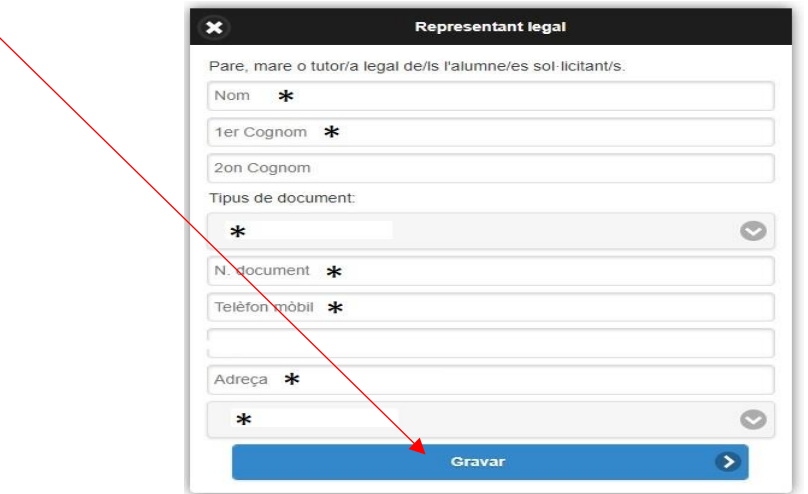

### **1.3- Para quien se pide el servicio. (PASO 2)**

En este apartado tendrá que poner todos los alumnos para los que se solicita el transporte y/o el comedor obligatorio, indiferentemente de si van al mismo centro educativo o no. Puede ir añadiendo alumnos **clicando aquí.**

### Per a qui es demana el transport

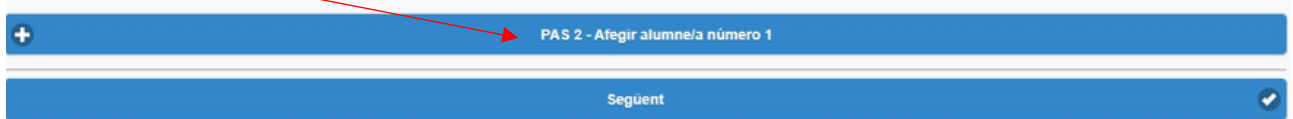

Datos del alumno para el que se solicita el servicio. TODOS los campos marcados con \*, deben cumplimentarse obligatoriamente. Una vez cumplimentados, pulsar **"Grabar".**

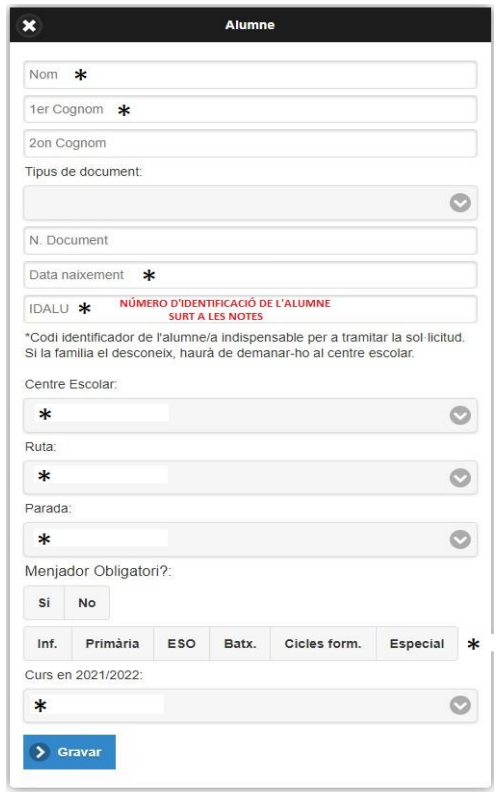

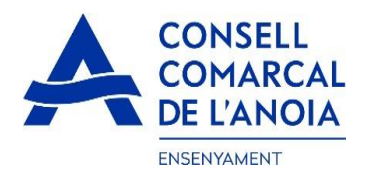

### **2. NUEVA SOLICITUD. En el caso de una nueva solicitud clicar aquí**

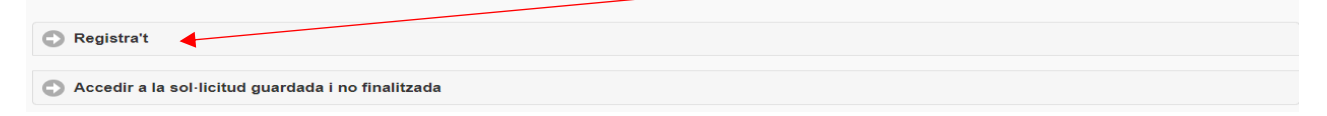

### **2.1** - **Registrarse. Hacer clic aquí**

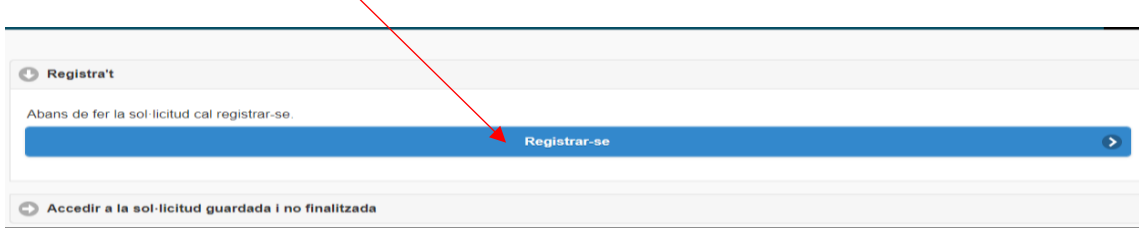

### **2.2** - **Datos de acceso.** Todos los campos deben cumplimentarse obligatoriamente, **y clicar aquí**

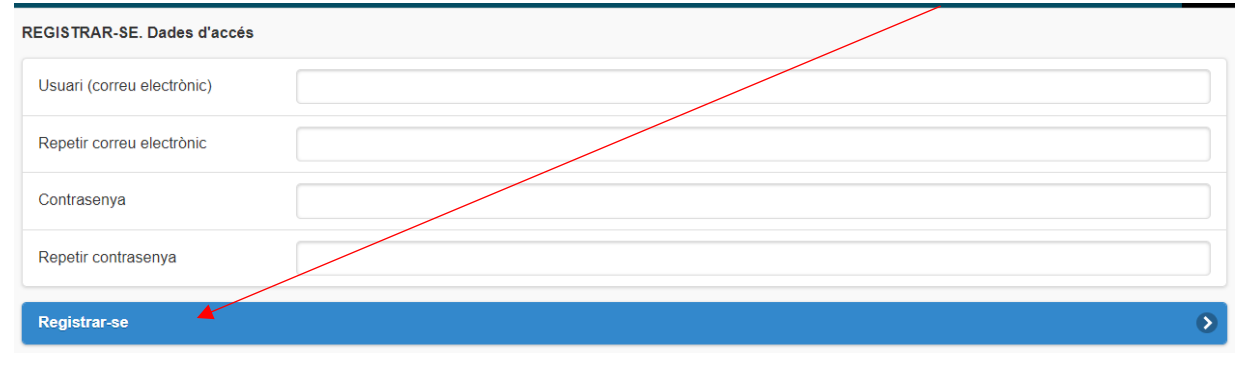

**3. CUMPLIMENTAR LOS DATOS.** Deberá rellenar los datos del representante legal y de los alumnos para los que se solicita el servicio de transporte escolar y/o comedor obligatorio, siguiendo las indicaciones de los puntos **1.2 y 1.3.**

En caso de tener más de un hijo/a que solicite el servicio, repetir el PAS 2.

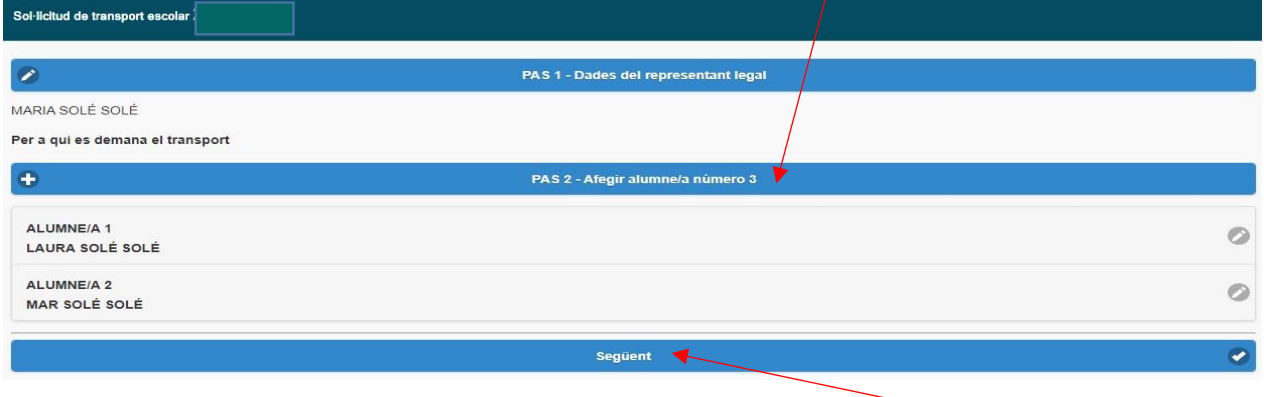

Una vez se han introducido TODOS los alumnos para los que se solicita el servicio, **pulsar "Siguiente".**

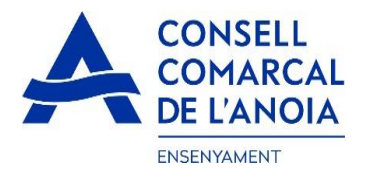

**4- Cuenta bancaria. Este apartado sólo deberá cumplimentarse para aquellas solicitudes con transporte NO obligatorio (de pago).** Todos los campos deben cumplimentarse obligatoriamente:

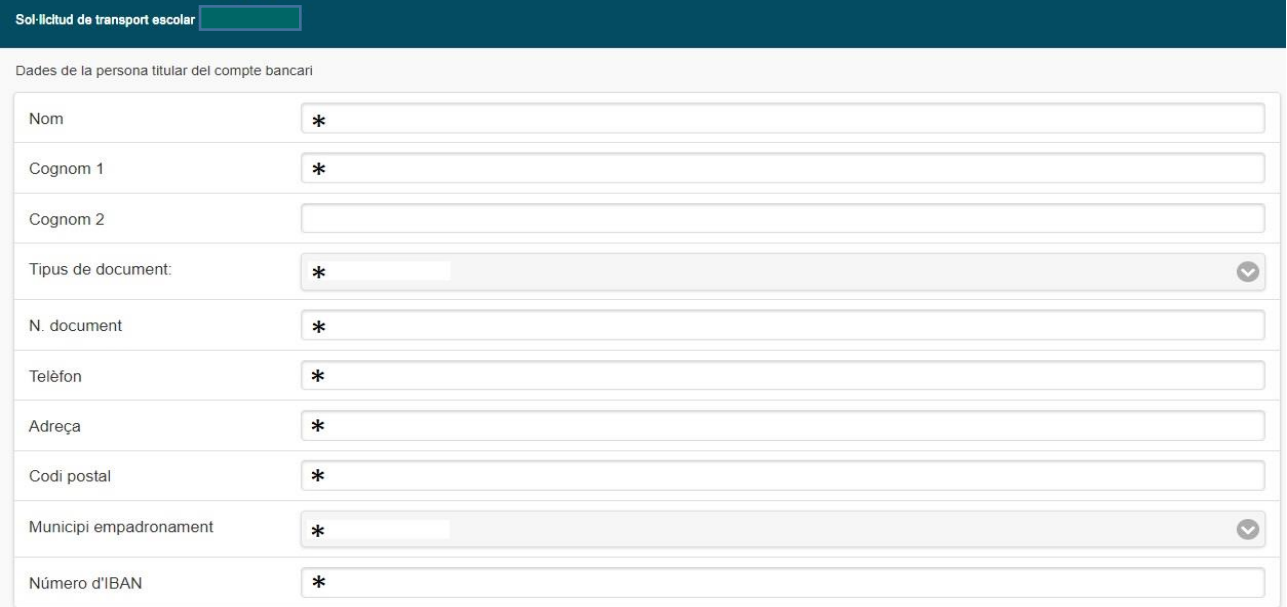

**5- Autorización.** En los siguientes campos deberá marcar SÍ/NO en función de lo que corresponde en cada caso.

### El/la sol·licitant: MARIA SOLÉ SOLÉ

**DECLARA** SOTA LA SEVA RESPONSABILITAT:

- · Que totes les dades aportades en aquesta sol·licitud s'ajusten a la realitat i de resultar provat, mitjançant l'oportuna investigació, que no són veritat les circumstâncies declarades, podran incórrer en responsabilitat de falsedat o ocultació
- . Que autoritzen al Consell Comarcal a comprovar d'ofici i sense consentiment previ de les persones interessades, les dades personals declarades si compleixen les condicions necessàries per a la percepció de les ajudes demanades.

AUTORITZA: L MARCAR L'OPCIÓ QUE CORRESPON EN CADA CAS

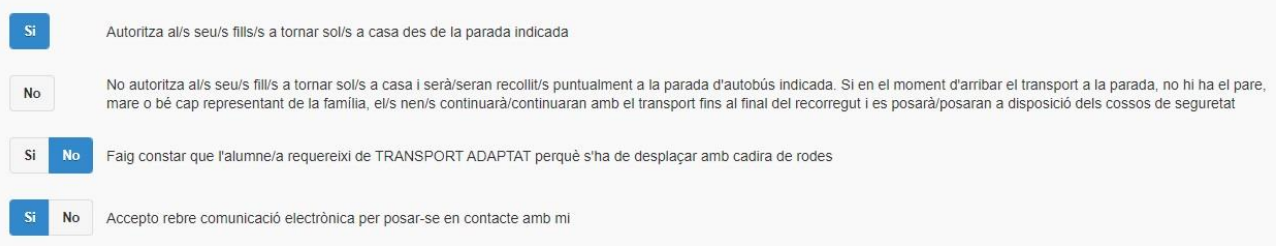

**6- Adjuntar documentación.** En **TODOS LOS CASOS** se tendrán que adjuntar DNI/NIE/Pasaporte de la persona solicitante y DNI/NIE/Pasaporte de todos los alumnos para los que se solicita el servicio.

En los **CASOS DE TRANSPORTE NO OBLIGATORIO (de pago)**, además deberá adjuntarse el DNI/NIE/Pasaporte del titular de la cuenta bancaria, así como el **CERTIFICADO DE TITULARIDAD BANCARIA** (emitido por la entidad bancaria).

# **Toda la documentación deberá adjuntarse en UN solo ARCHIVO para cada apartado, en formato pdf o word .**

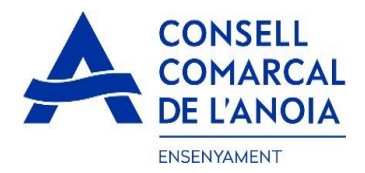

### Una vez adjuntados los archivos correspondientes **pulsar "Enviar".**

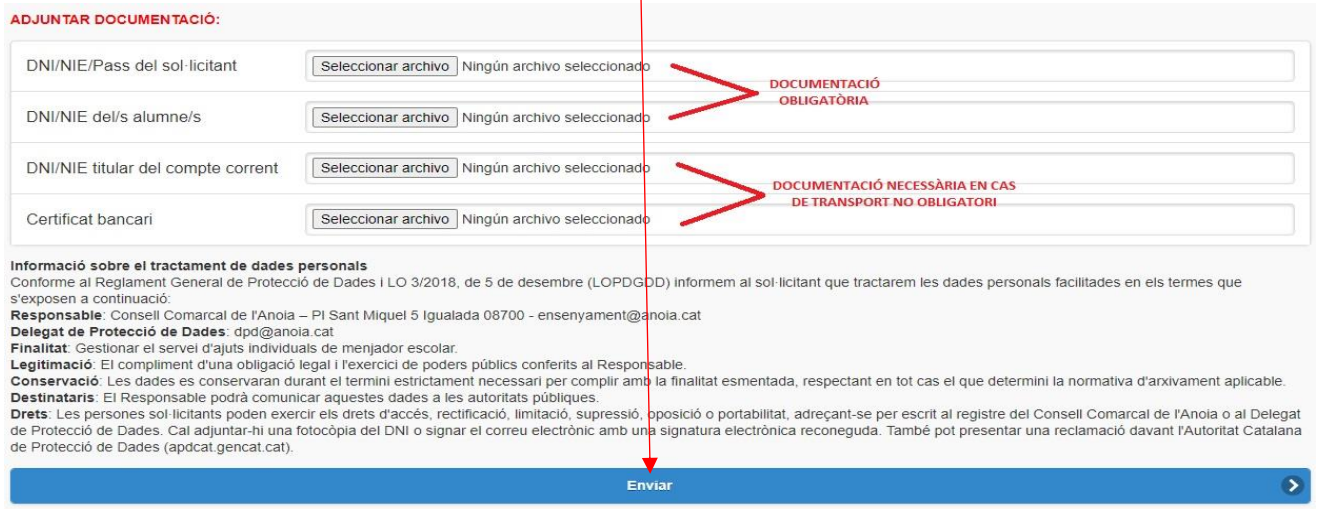

 $\overline{1}$ 

# **7- Finalizar la solicitud.** Una vez que haya enviado la solicitud, le saldrá el mensaje que ve a continuación. clicar **"Cerrar sesión"**

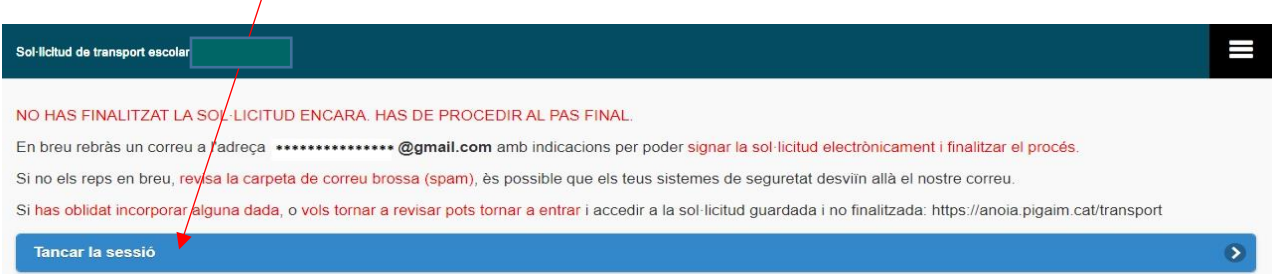

**8- Correo electrónico.** A continuación deberá dirigirse a su correo electrónico y abrir un correo que ha recibido del Consell Comarcal de Anoia.

Consell Comarcal de. Transport escolar 2021/2022 - Afegeix sign@vidsigner.net a la llista d'adreces per evitar proble...  $\Box$ 

# 8.1. Abrir el correo electrónico y clicar " **Acceder al documento"**

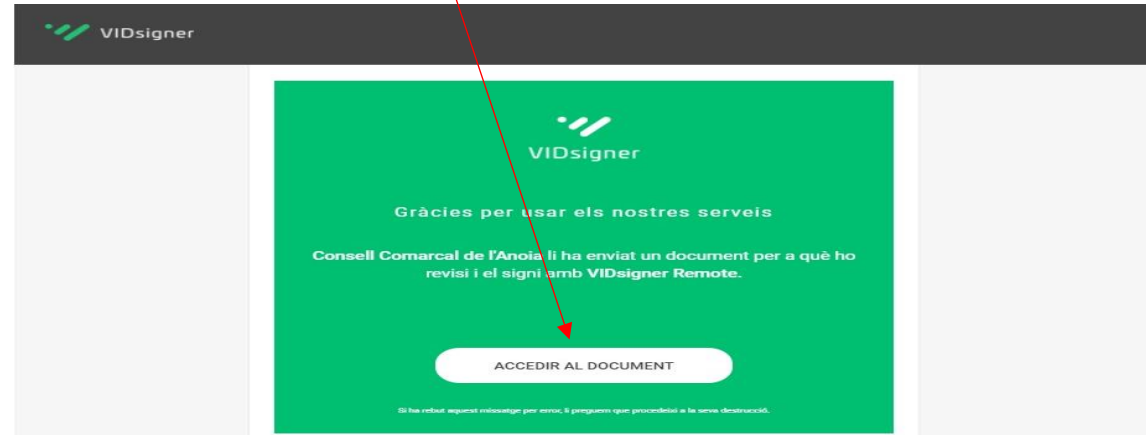

Plaça de Sant Miquel, 5 · 08700 Igualada · Tel. 93 805 15 85 · www.anoia.cat

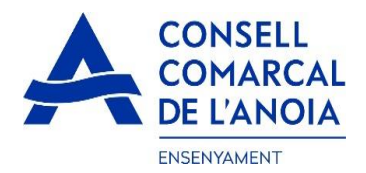

### **9- Firma**

9.1. Se abrirá la siguiente pantalla, con la información de los pasos a seguir. **Debe clicar "Empezar".**

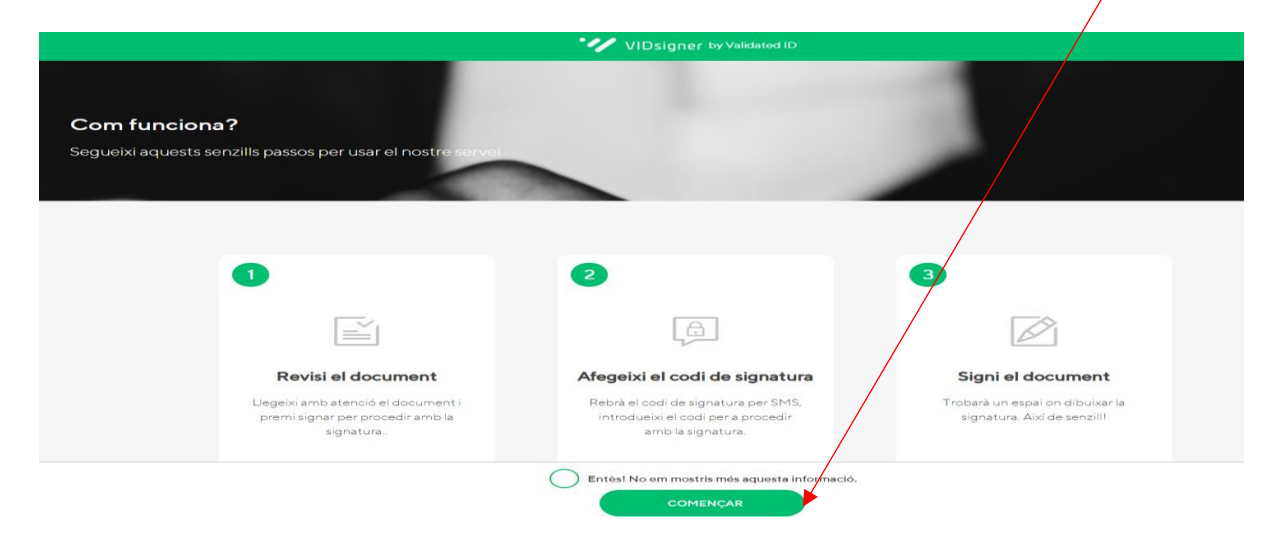

9.2. **Revisar el documento** . Podrá ver la solicitud que se ha generado con los datos introducidos. Una vez que lo revise, deberá **clicar "Firmar".**

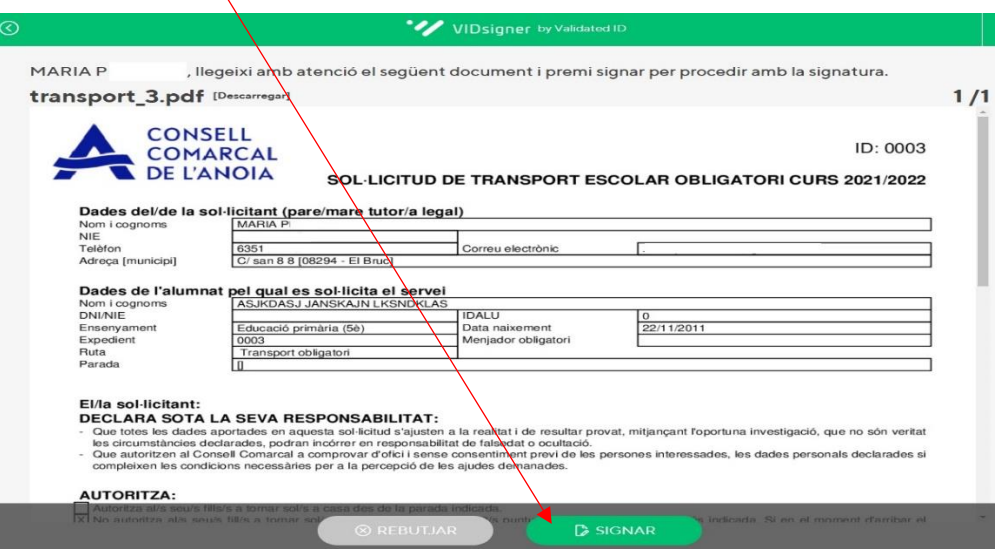

9.3. **Código de firma** . A continuación recibirá un SMS con un código en el teléfono móvil que ha informado en la solicitud . Introducir el código de firma recibido por SMS y **clicar "Firmar".**

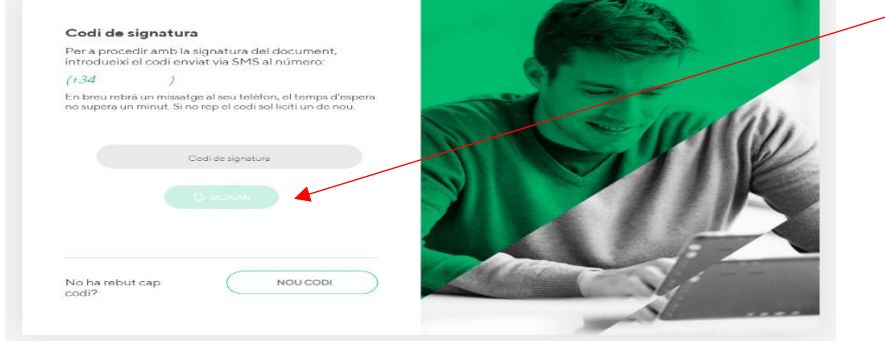

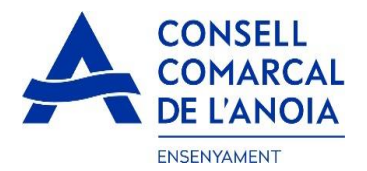

9.4. **Firmar el documento** . Finalmente podrá ver un cuadro donde deberá firmar la solicitud.

Si está realizando la tramitación desde un dispositivo móvil, **deberá poner el teléfono en posición horizontal** para poder visualizar el cuadro donde debe firmarse. Firmar el documento y **pulsar "Finalizar".**

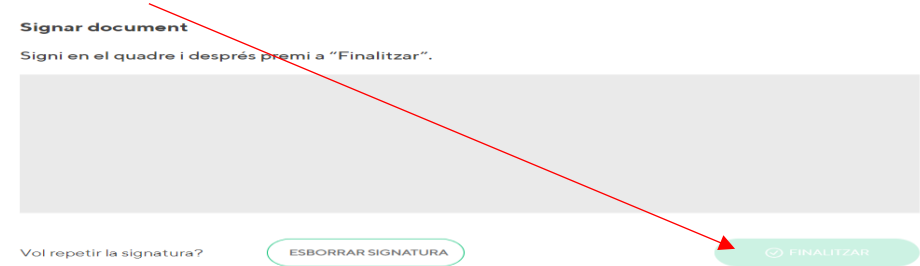

9.5. Una vez finalizada la firma, le saldrá este mensaje, **clicar " Ok ".**

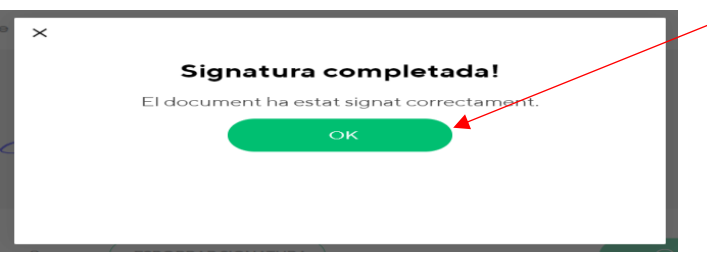

# **TRÁMITE ACABADO**

**10- Correo de confirmación.** Recibirá un correo electrónico con la copia de su solicitud, como conformidad de que ha llegado al Departament d'Ensenyament para que la pueda tramitar.

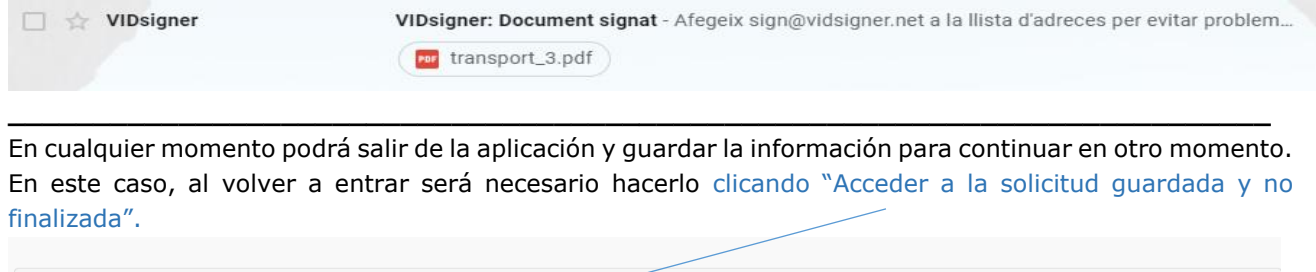

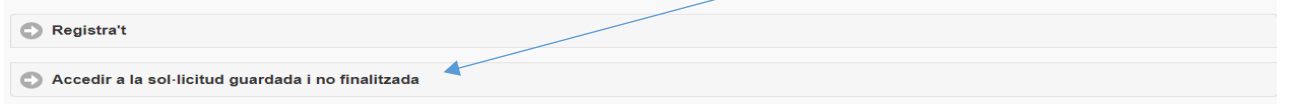

# **Una vez enviada y firmada la solicitud ya no podrá modificarla.**

**Deberá contactar con nosotros para realizar cualquier modificación y/o corregir cualquier error que se haya cometido.**

**\_\_\_\_\_\_\_\_\_\_\_\_\_\_\_\_\_\_\_\_\_\_\_\_\_\_\_\_\_\_\_\_\_\_\_\_\_\_\_\_\_\_\_\_\_\_\_\_\_\_\_\_\_\_\_\_\_\_\_\_\_\_\_\_\_\_\_\_\_\_\_\_\_\_\_**